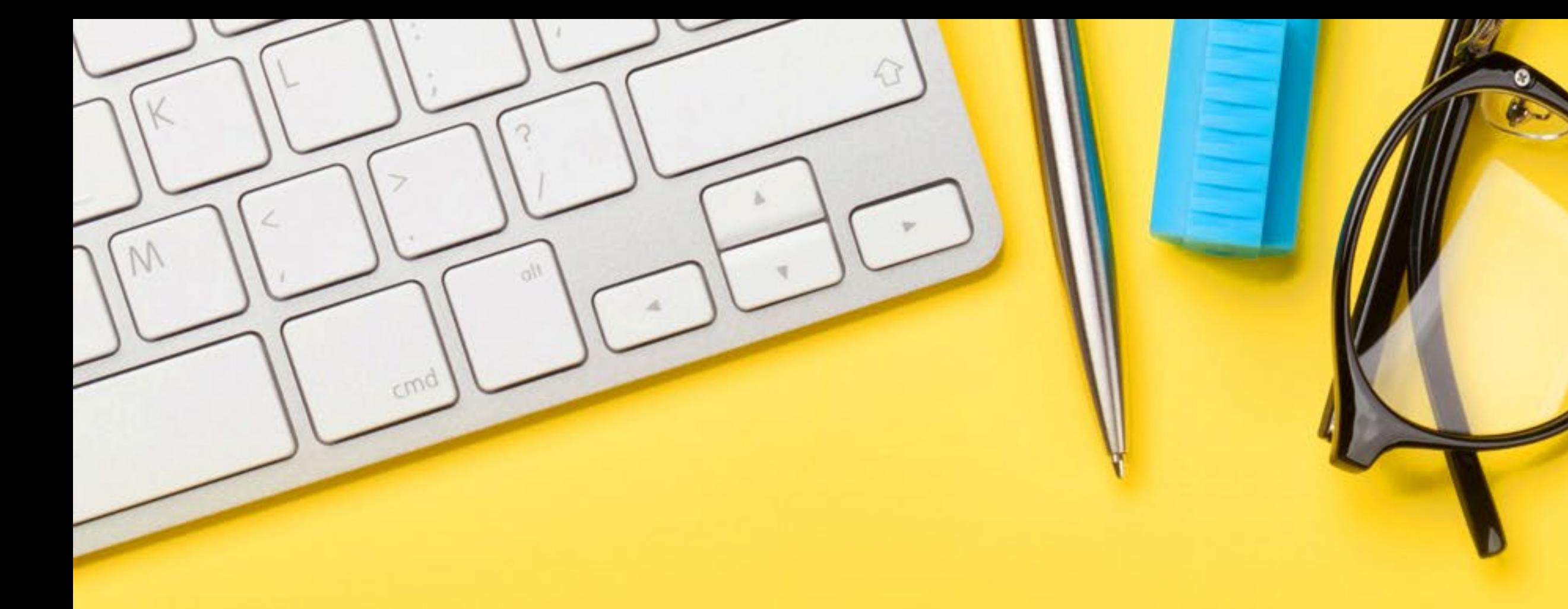

# **Så här använder du Otavas analysverktyg**

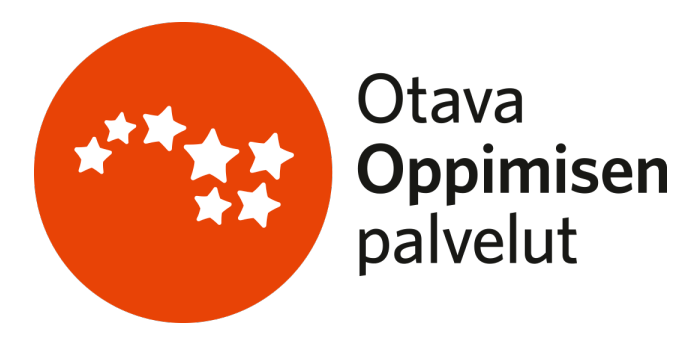

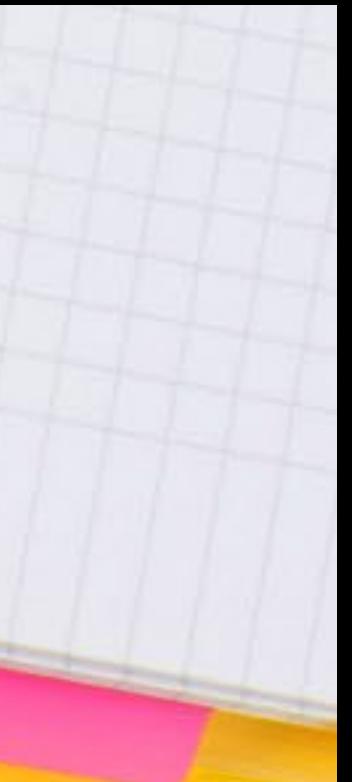

#### Val av grupp

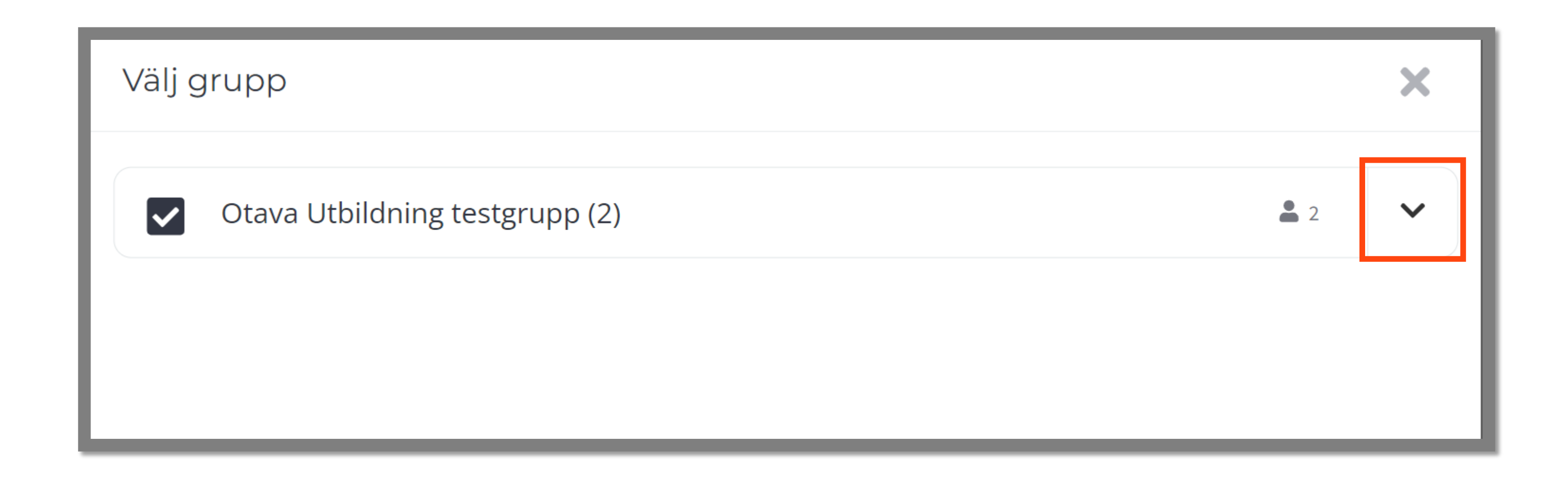

- Välj först den grupp vars arbete du vill följa upp.
- Du kan också välja en enskild studerande genom att trycka på pilen.

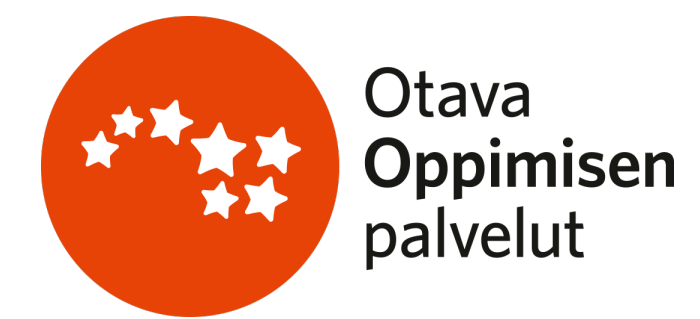

- Välj de uppgifter som du vill granska.
- Du kan välja alla uppgifter, uppgifterna i ett kapitel/avsnitt eller enskilda uppgifter.

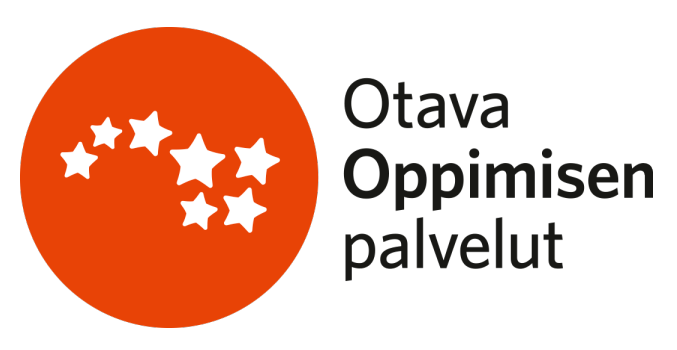

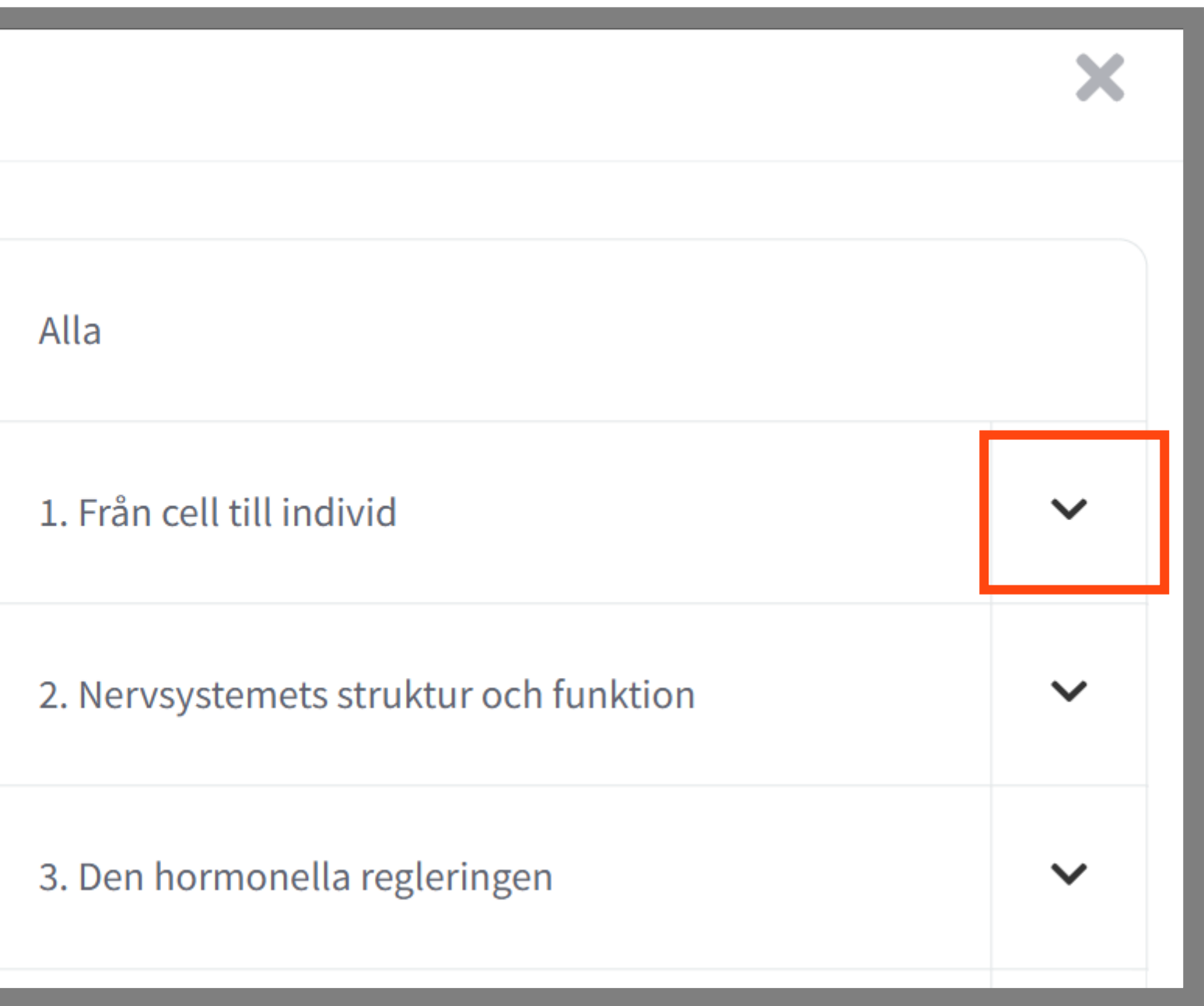

## Val av uppgifter

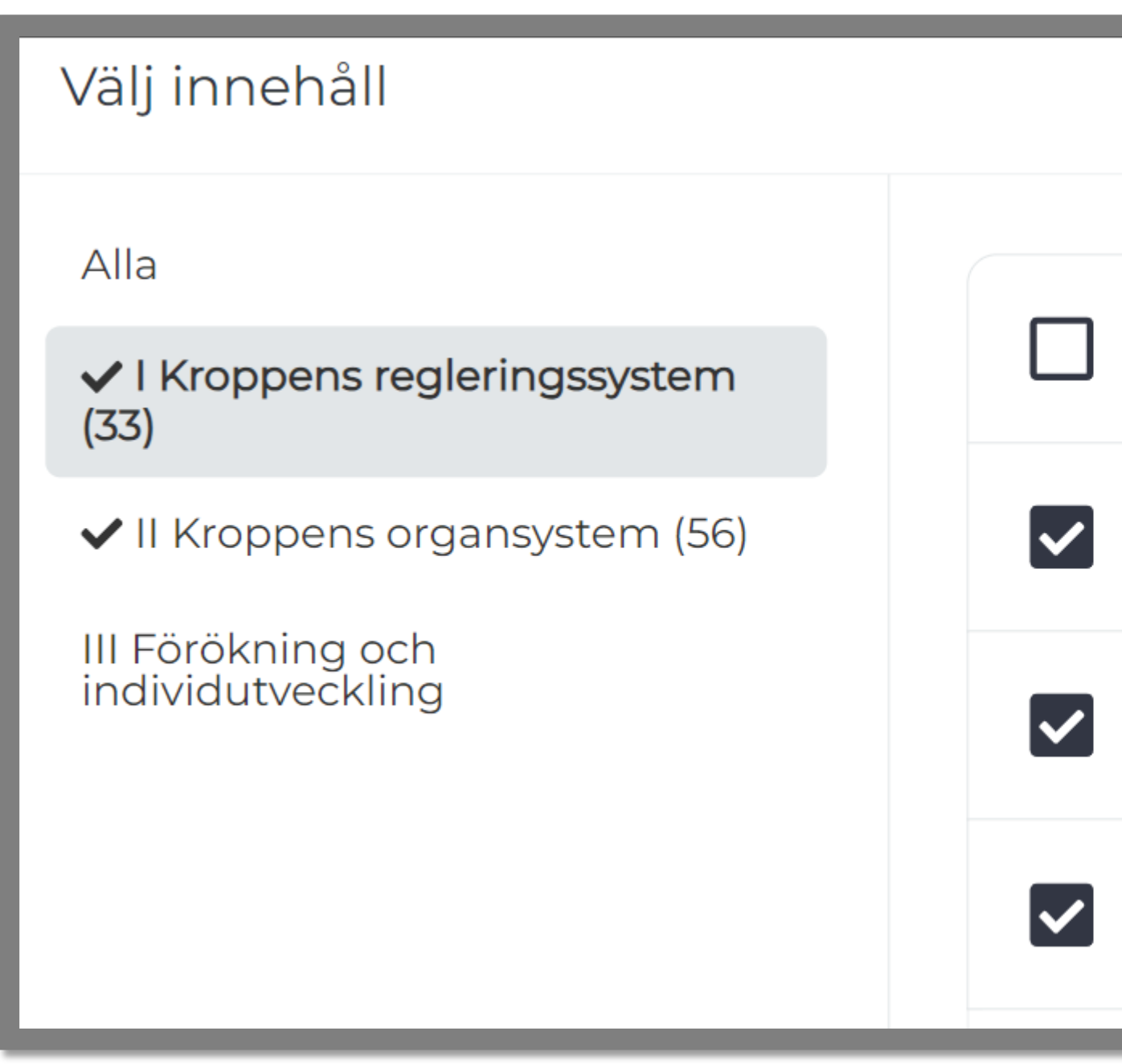

- Du kan följa med dina elevers / studerandes prestation via tre olika vyer: Översikt, Elever och Uppgifter.
- Genom att trycka på ?-knappen ser du en förklaring till symbolen.

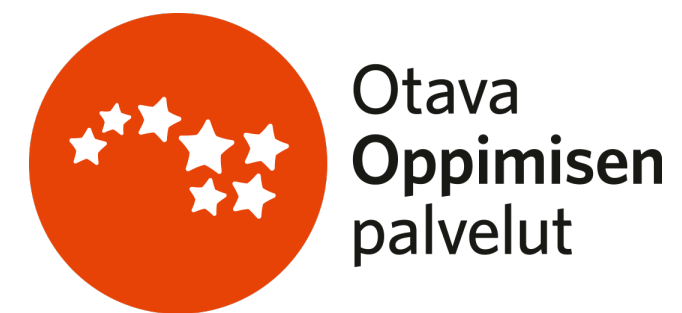

• Tryck på kugghjulet för att välja om du vill följa upp utförda uppgifter och poäng i antal eller procent. Ditt val uppdateras i alla vyer.

## Så här följer du prestationerna

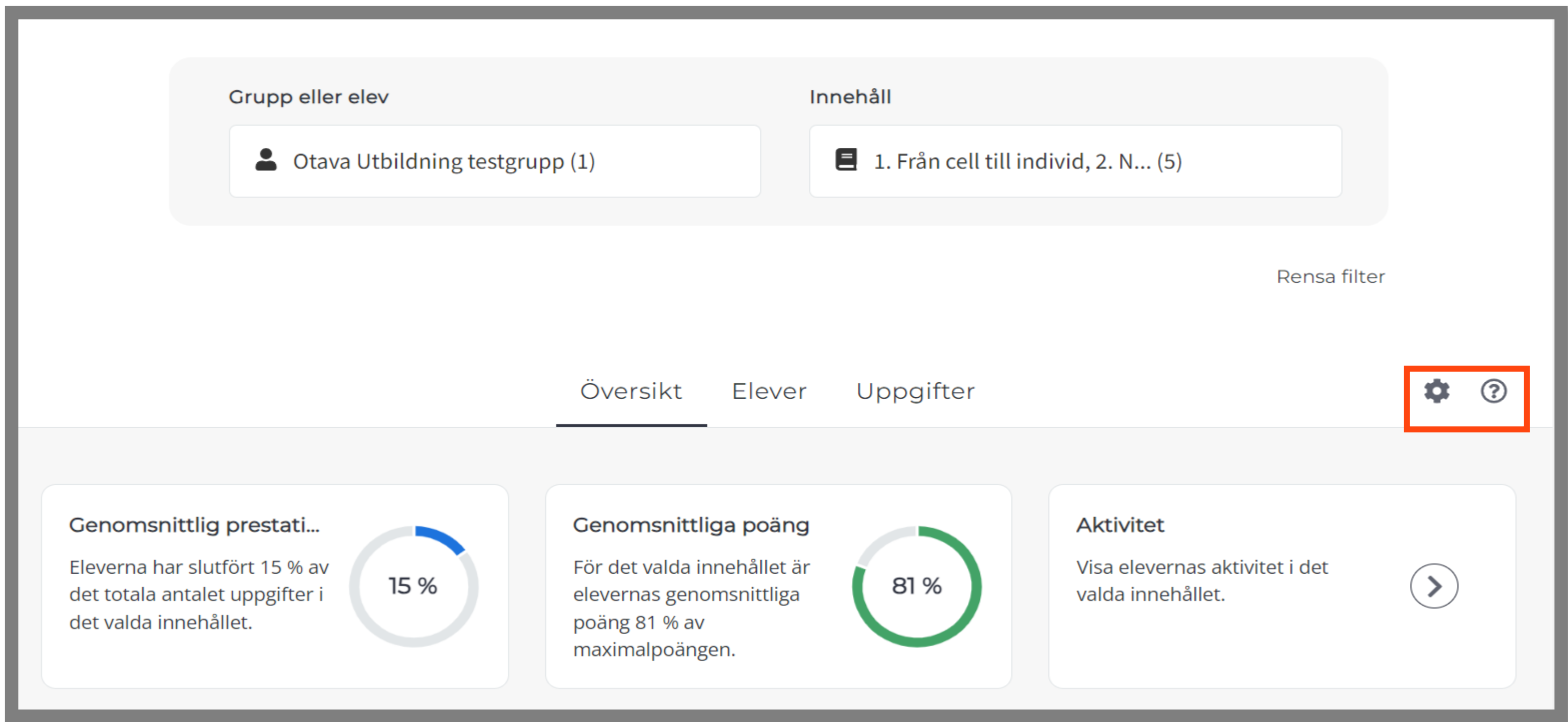

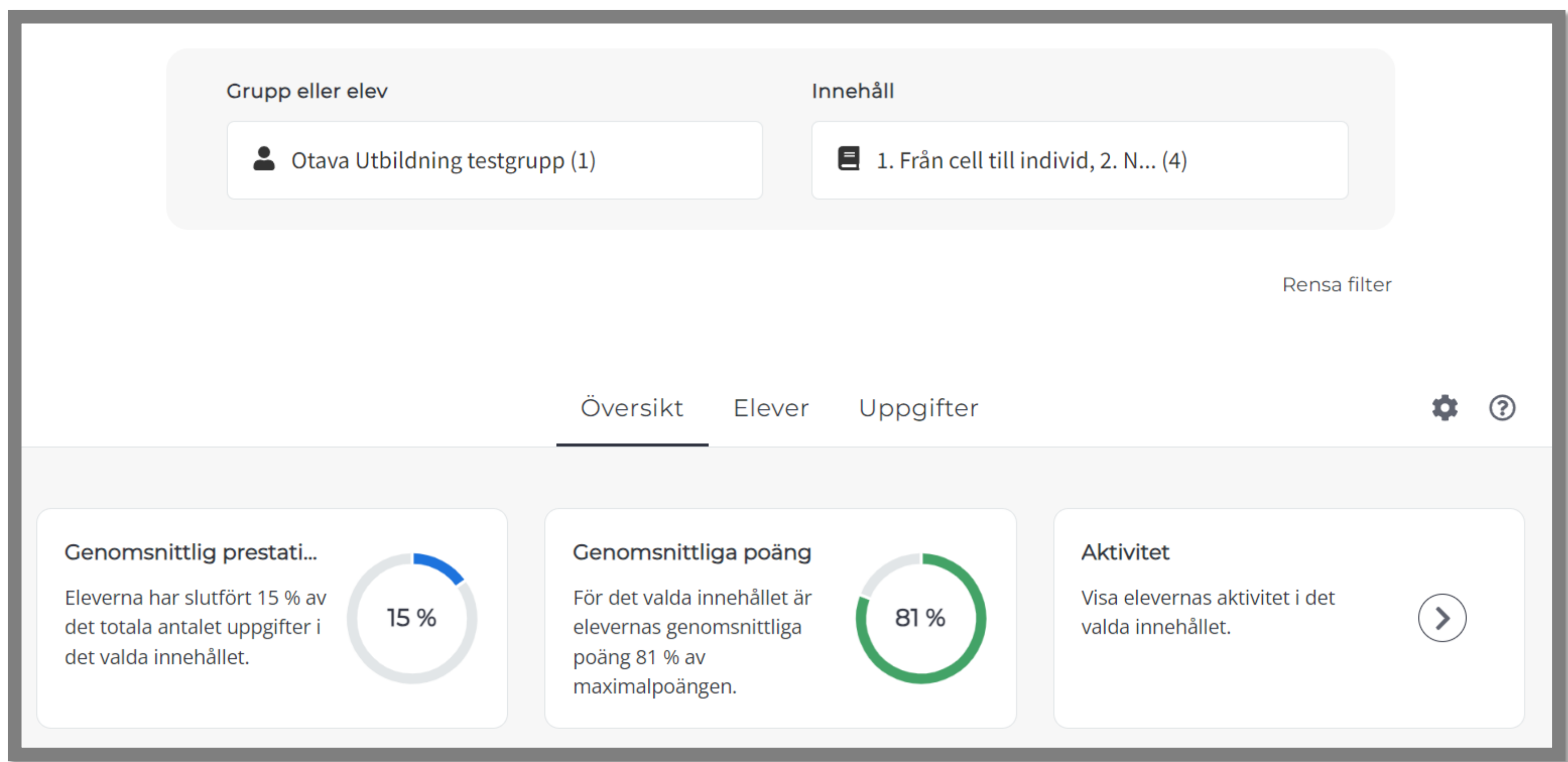

- Genomsnittlig prestation beskriver hur många procent av de valda uppgifterna eleverna utfört.
- 
- Genomsnittliga poäng beskriver hur många procent av poängen eleverna fått i de uppgifter du valt att granksa. • Aktivitet beskriver elevernas aktivitet i de valda uppgifterna under den senaste tiden.

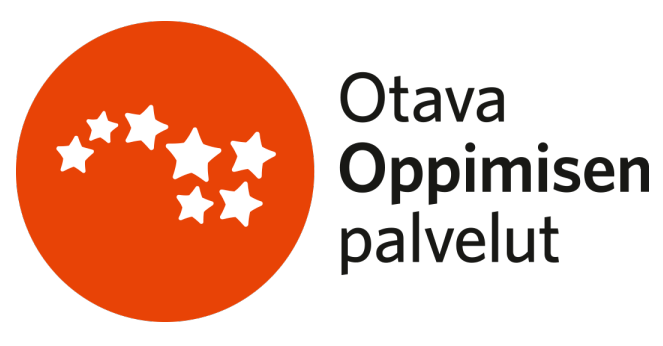

# Vyn Översikt

# Vyn Översikt

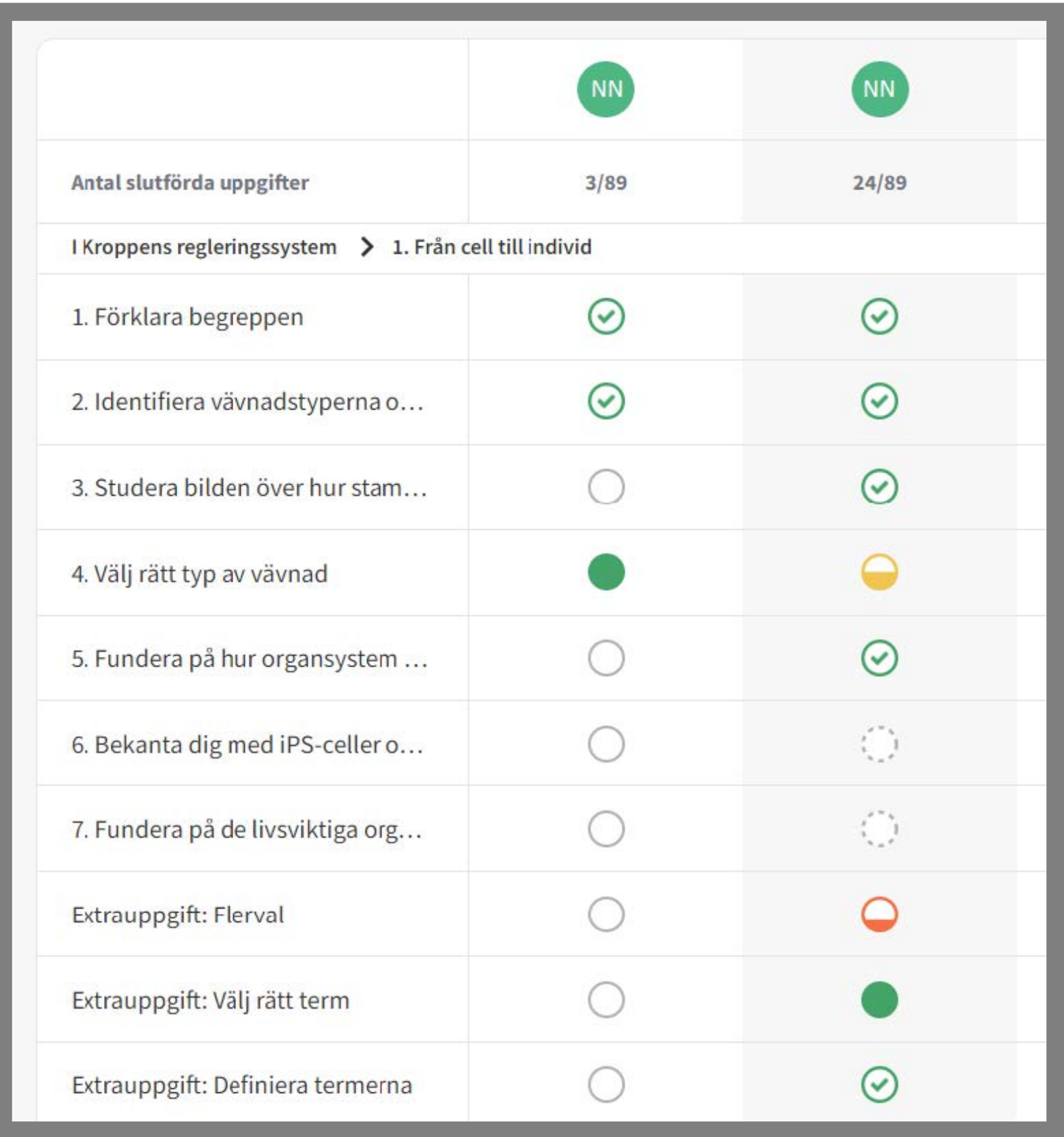

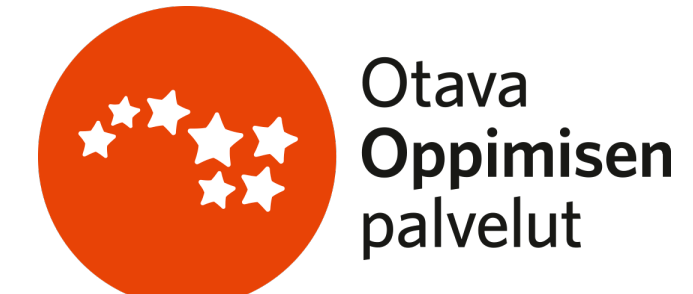

- I vyn Översikt ser du dessutom gruppens elever och de uppgifter du valt i tabellform.
- Symbolerna berättar hur eleverna har arbetet med uppgifterna och hur väl de har presterat.
- Du kan titta på elevens svar genom att klicka på symbolen.

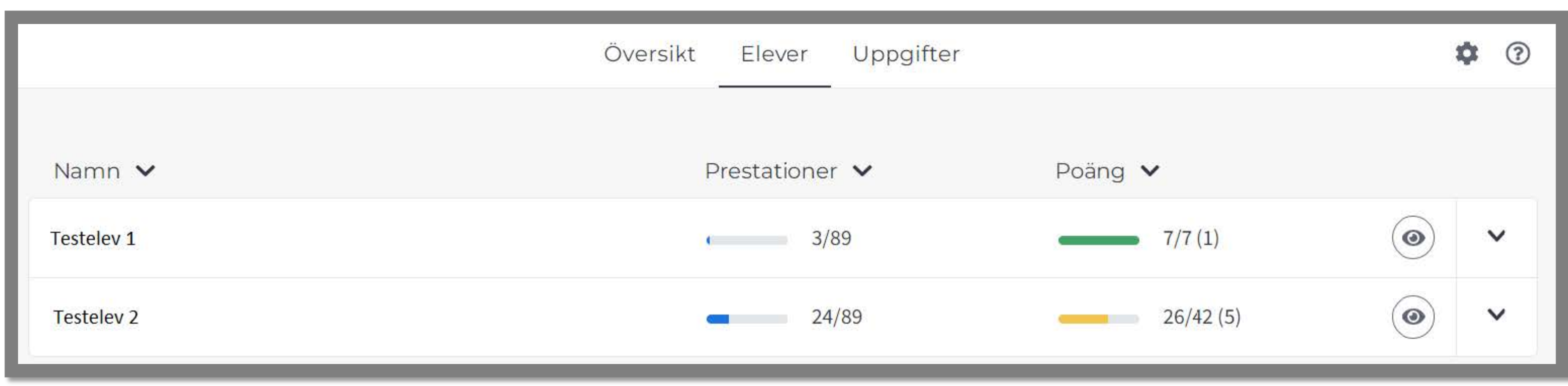

- I Elever-vyn kan du följa med enskilda elevers arbete.
- Du ser hur många uppgifter eleven gjort och hur många poäng hen har fått i dem.
- Siffran inom parentes anger antalet uppgifter som poängsatts.

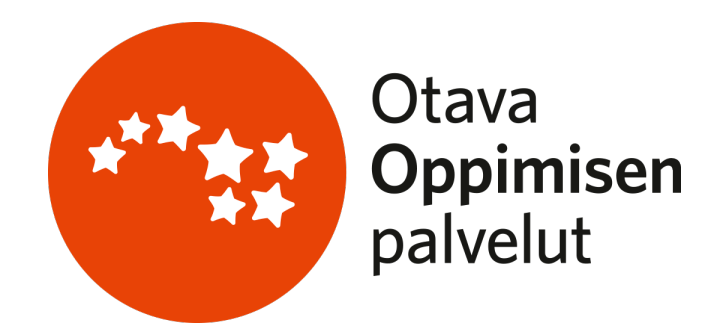

#### Vyn Elever

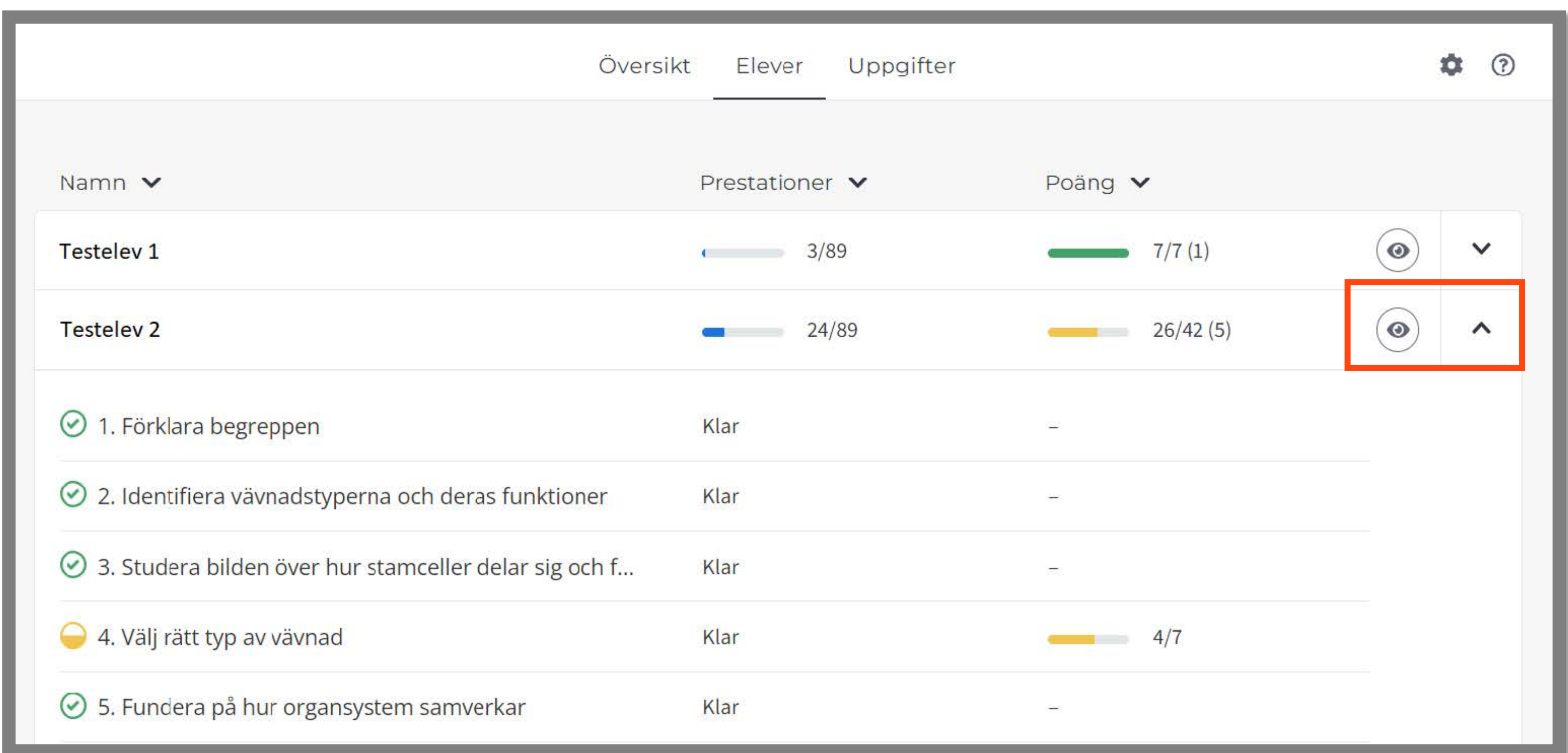

- Du kan följa upp en elevs framsteg noggrannare en uppgift i taget.
- Tryck på ögonsymbolen eller på uppgiftens namn för att se elevens svar och evaluera det.

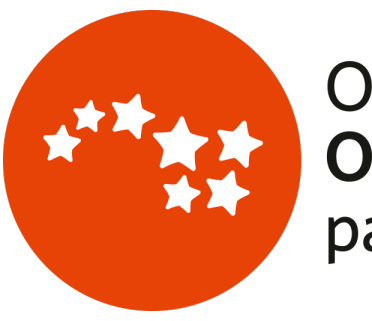

#### Vyn Elever

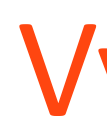

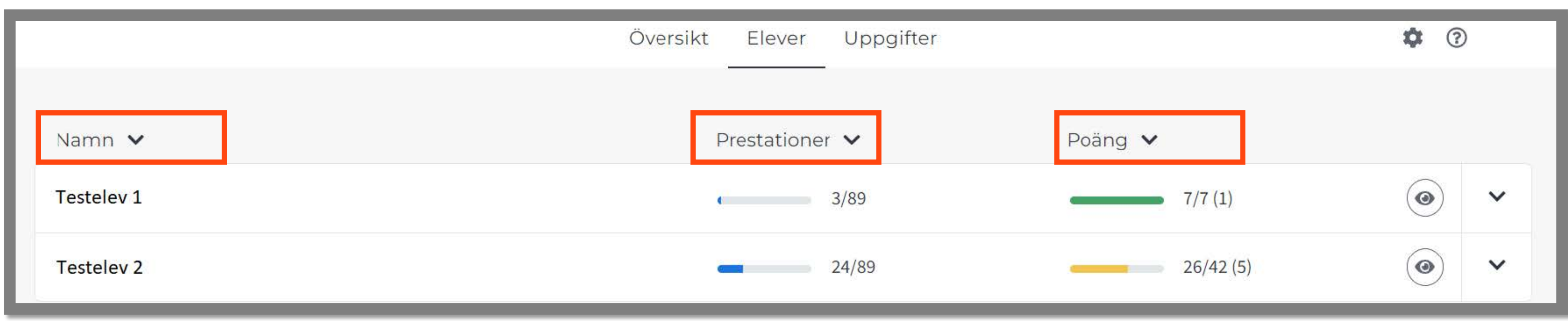

• Du kan sortera eleverna på olika sätt: i alfabetisk ordning, enligt utförda uppgiter eller i poängordning.

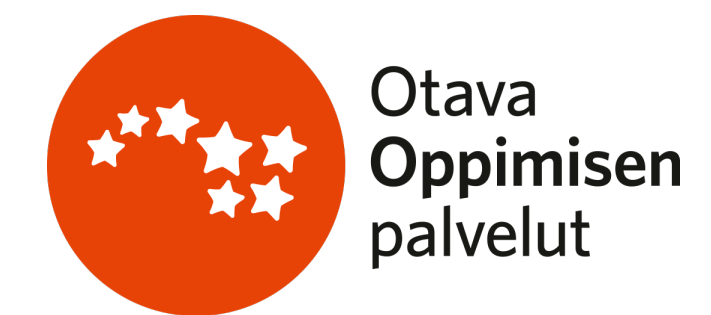

#### Vyn Elever

- I vyn Uppgifter kan du följa med hur dina elever jobbar enligt uppgift.
- Du ser hur många elever som gjort den valda eller de valda uppgifterna och hur många poäng eleverna i medeltal fått.

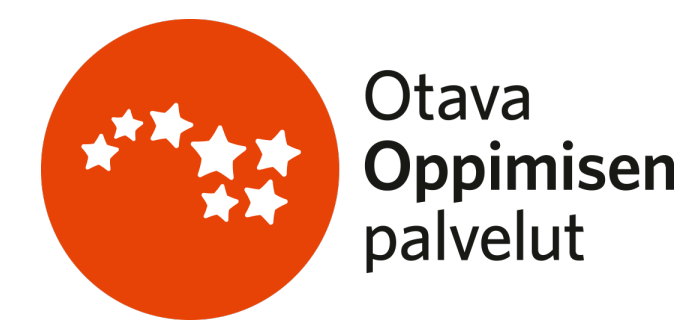

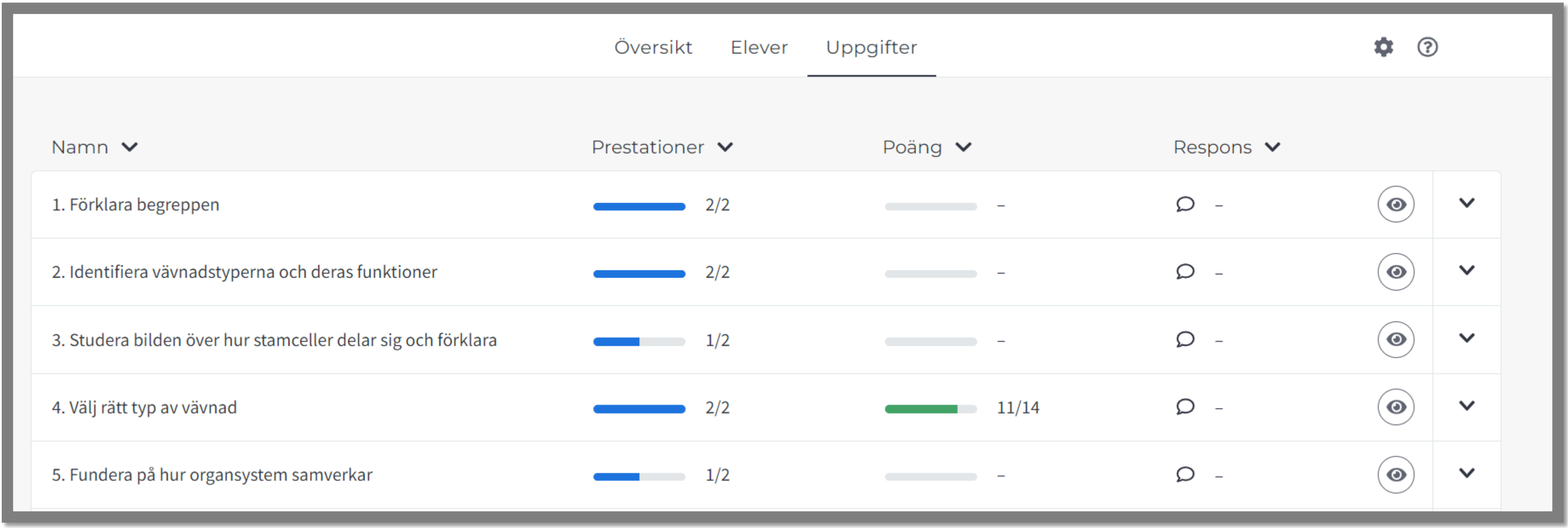

• Du kan också följa med noggrannare hur varje elev har presterat i en vald uppgift.

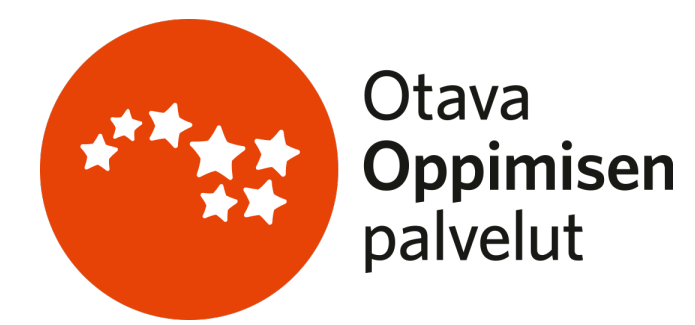

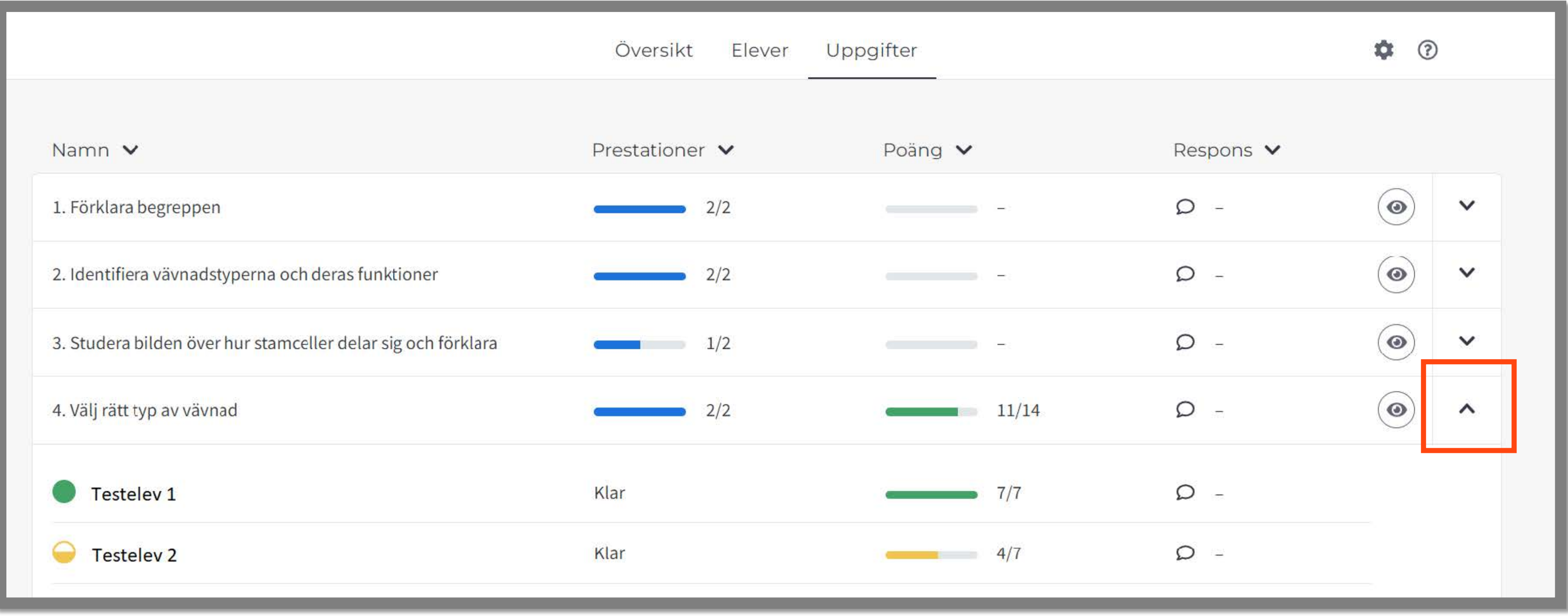

• Du kan dessutom se elevernas svar och bedöma dem genom att trycka på ögonikonen eller på elevens namn.

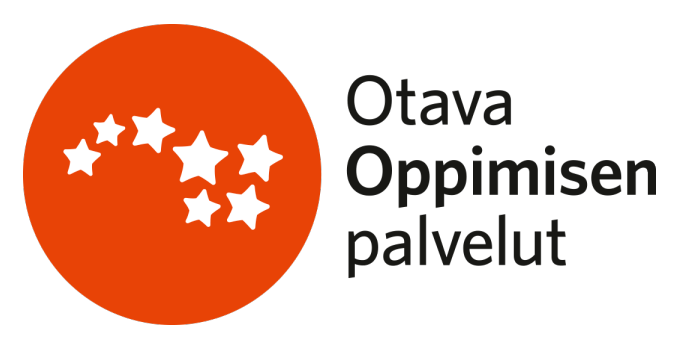

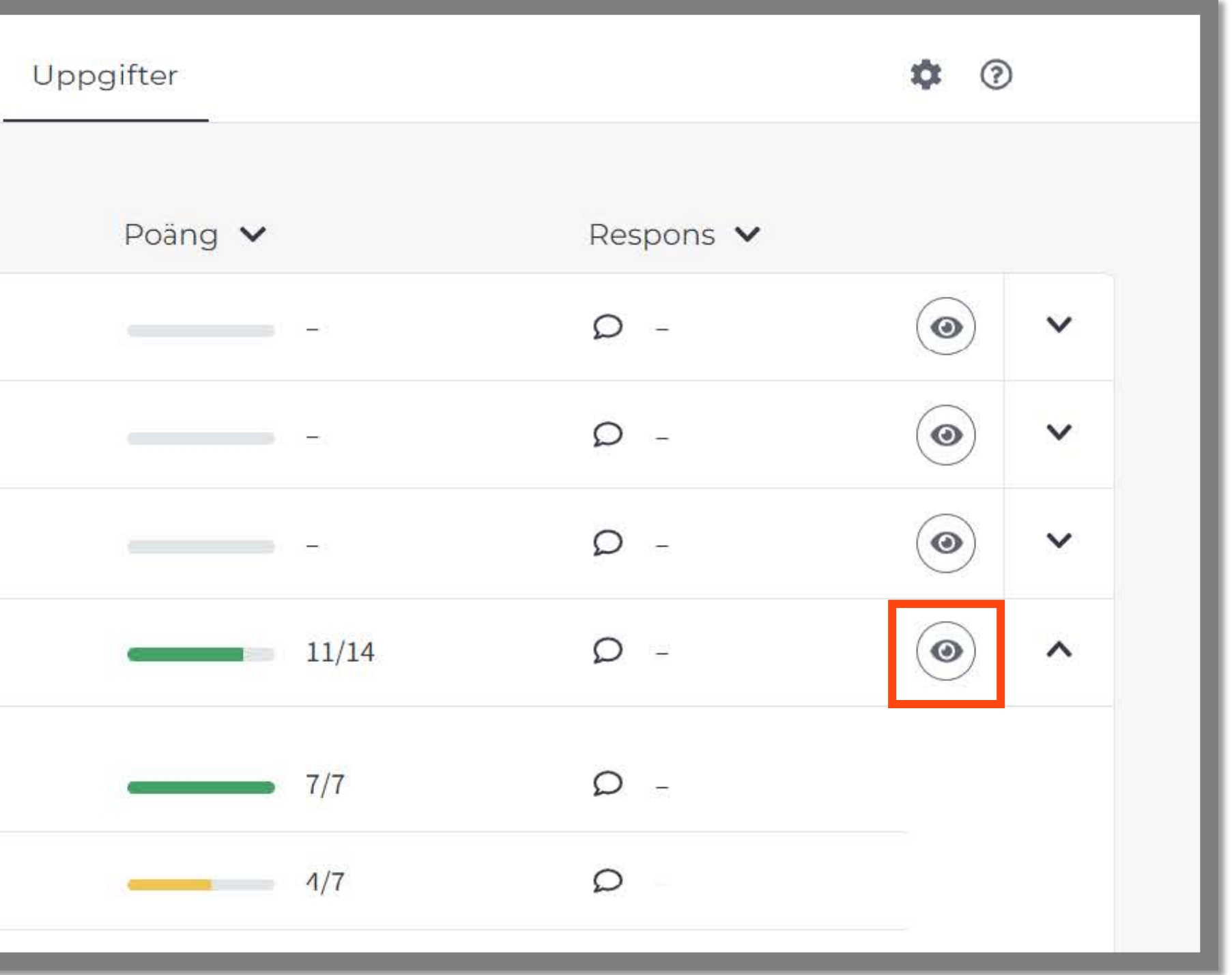

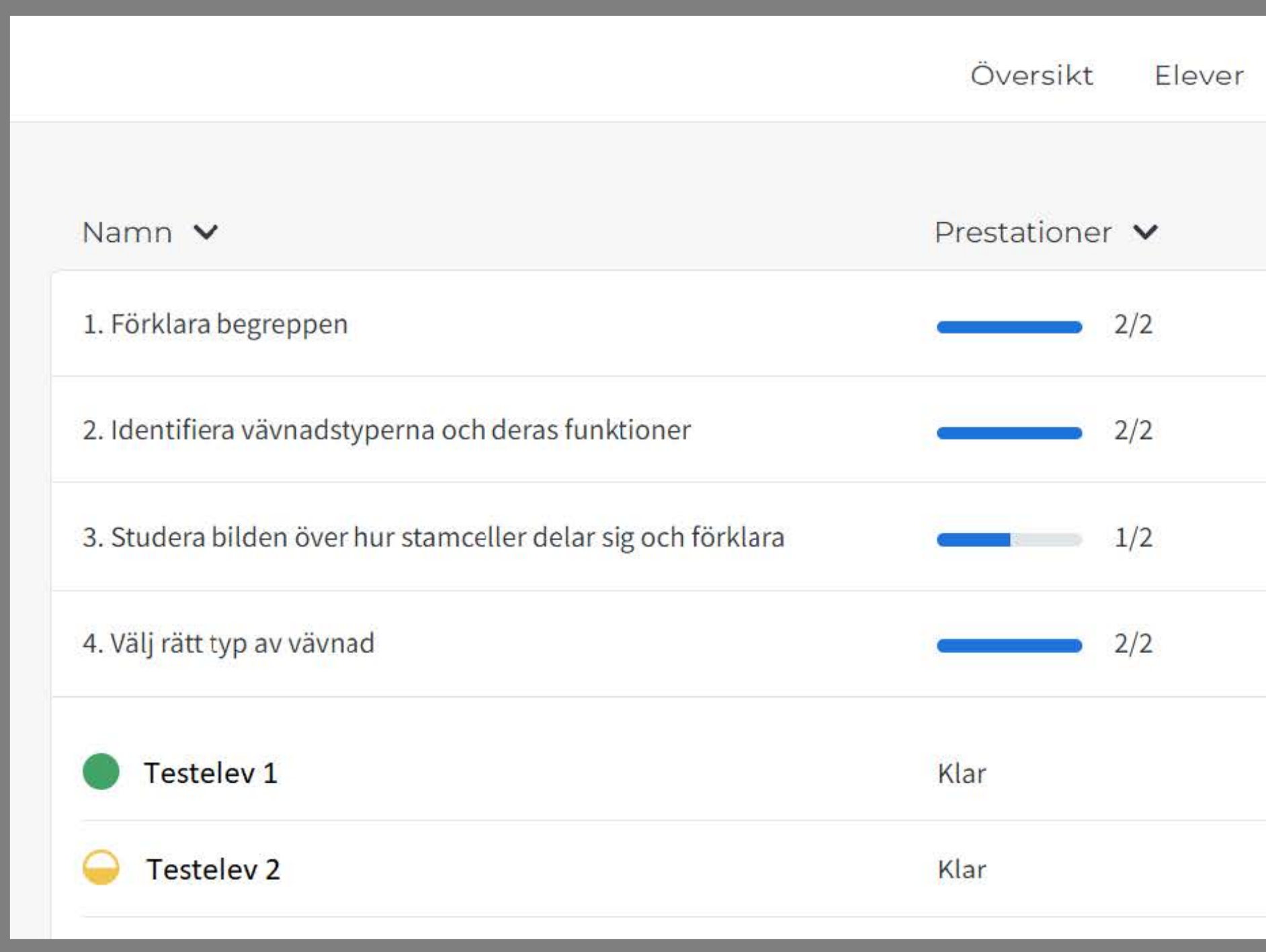

• Du ser hur många elevsvar du redan bedömt.

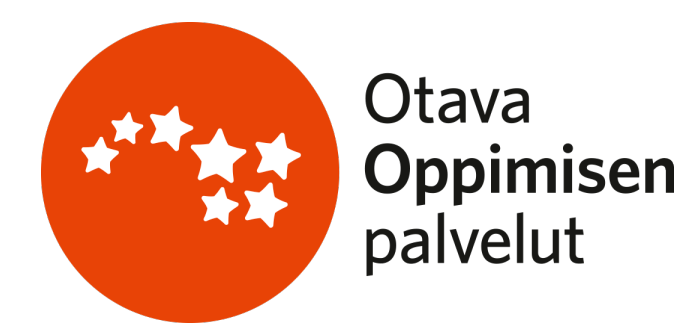

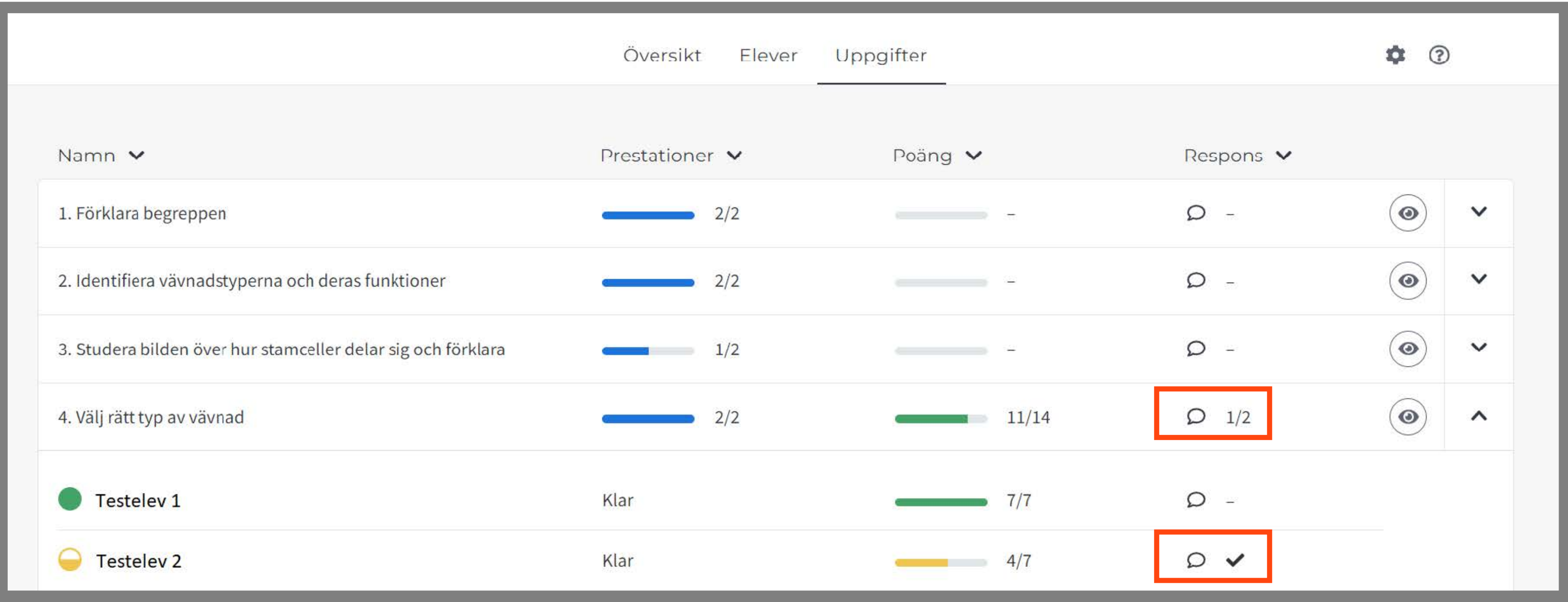

• Du kan sortera uppgifter på olika sätt, t.ex. enligt poäng.

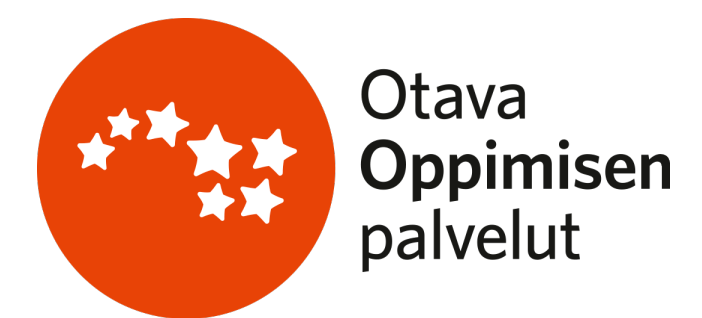

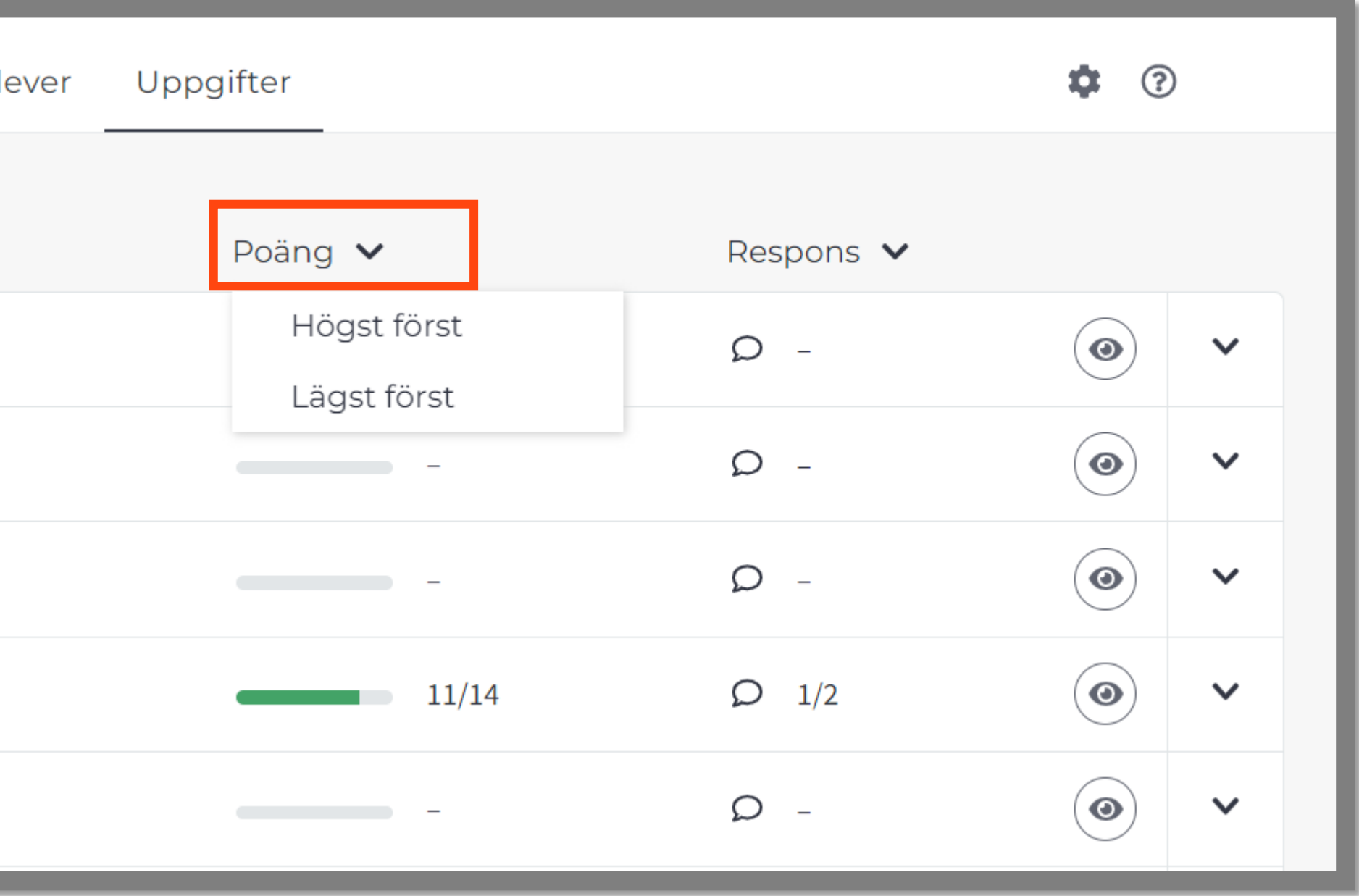

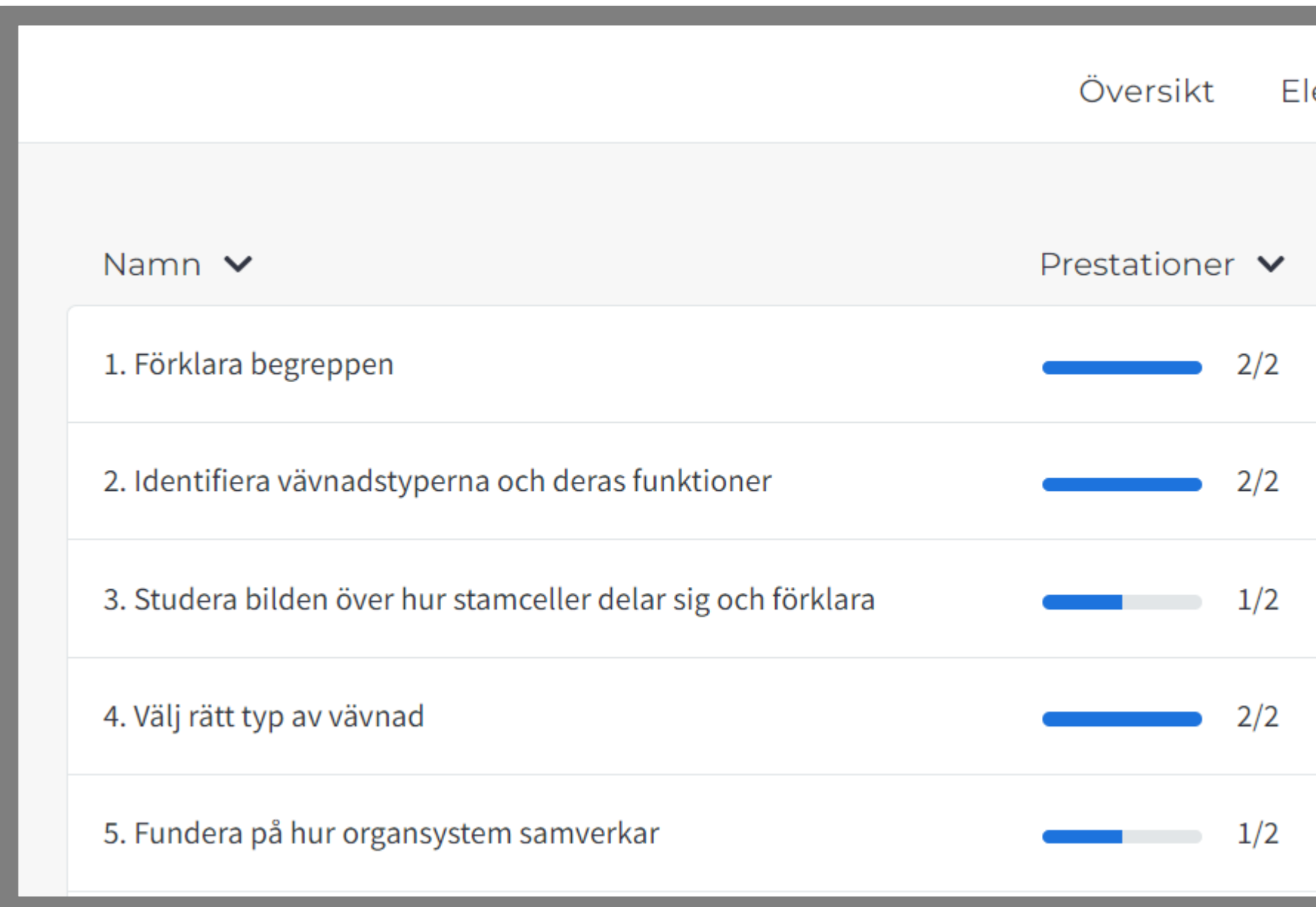